## ΕΤΗΣΙΟ ΤΕΛΟΣ ΔΙΚΗΓΟΡΙΚΗΣ ΕΤΑΙΡΕΙΑΣ

Τροποποίηση Περί Δικηγόρων Νόμου Άρθρο 6

### Οι πληρωμές θα γίνονται ΜΟΝΟ μέσω της ιστοσελίδας του ΠΔΣ.

[https://www.cyprusbarassociation.org](https://www.cyprusbarassociation.org/)

# Εγγραφή ως Δικηγορικό γραφείο

- Εγγραφή/Δημιουργία λογαριασμού στην ιστοσελίδα του ΠΔΣ
- Πατήστε στο Εγγραφή (Signup) και συμπληρώστε τα στοιχεία σας.

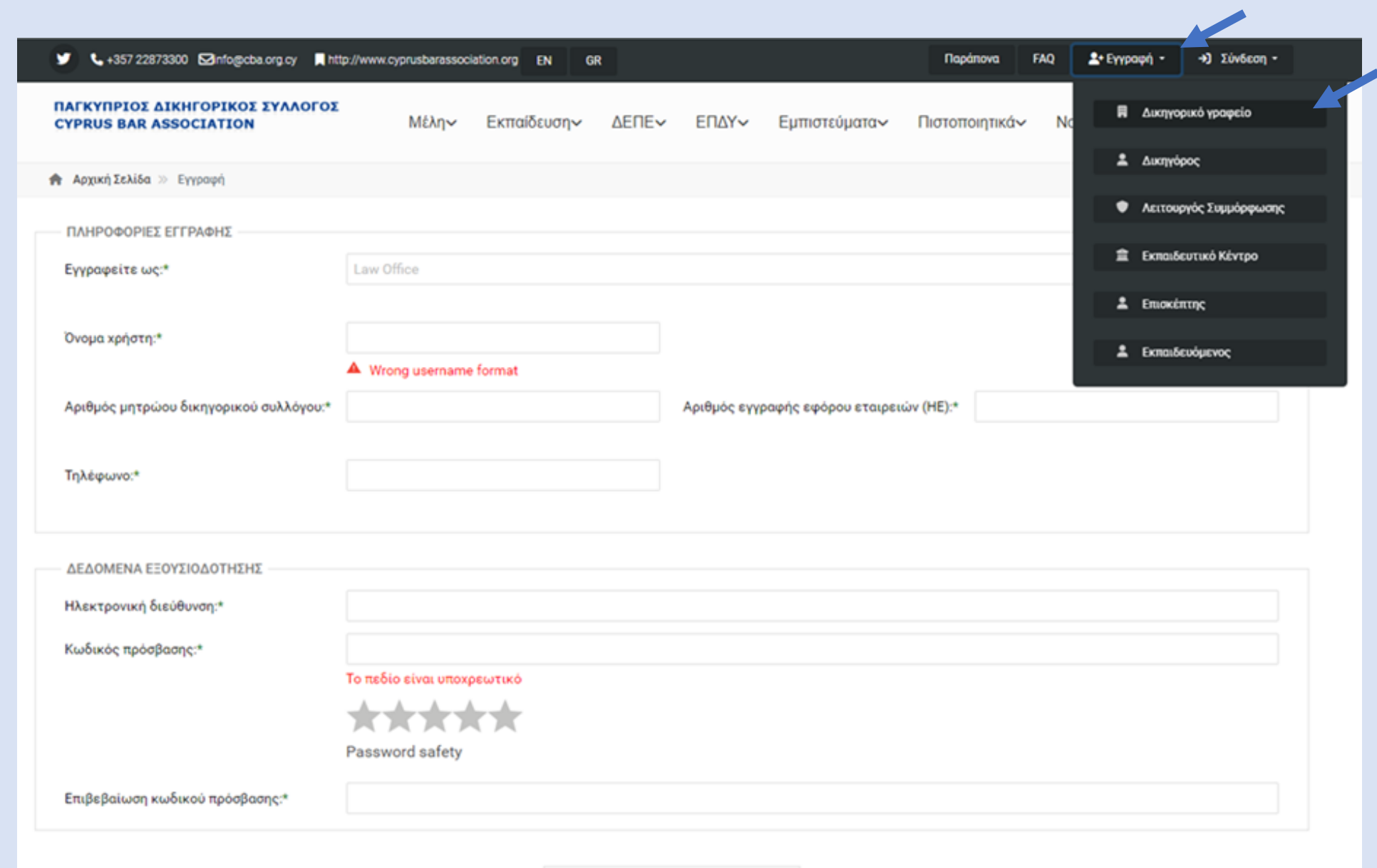

- Συμπληρώστε ορθά τα απαιτούμενα στοιχεία για τη δημιουργία λογαριασμού του γραφείου (ΔΕΠΕ)
	- Εάν ο Αρ. Μητρώου της ΔΕΠΕ και ο Αρ. Εγγραφής Εταιρείας (HE) αντιστοιχούν με τα στοιχεία που έχουν καταχωρισθεί στο αρχείο του Συλλόγου τότε μπορείτε να προχωρήσετε με τα πιο κάτω βήματα.
- \* Στον Αρ. Εγγραφής Εταιρείας (ΗΕ) να αναγραφούν ΜΟΝΟ οι αριθμοί, όχι τα γράμματα (π.χ. εάν ο αριθμός εγγραφής της εταιρείας σας είναι ΗΕ0000 τότε θα αναγράψετε ΜΟΝΟ τον αριθμό 0000).
- Εάν δεν αντιστοιχούν τα στοιχεία τότε θα πρέπει να επικοινωνήσετε με τον ΠΔΣ. (email:  $info@cba.org.cy$  ή 22873300 – 0)</u>

#### • Αφού συνδεθείτε, πηγαίνετε στην ενότητα ΔΕΠΕ (LLC) και επιλέξτε «Ανανέωση Άδειας» (License Renewal)

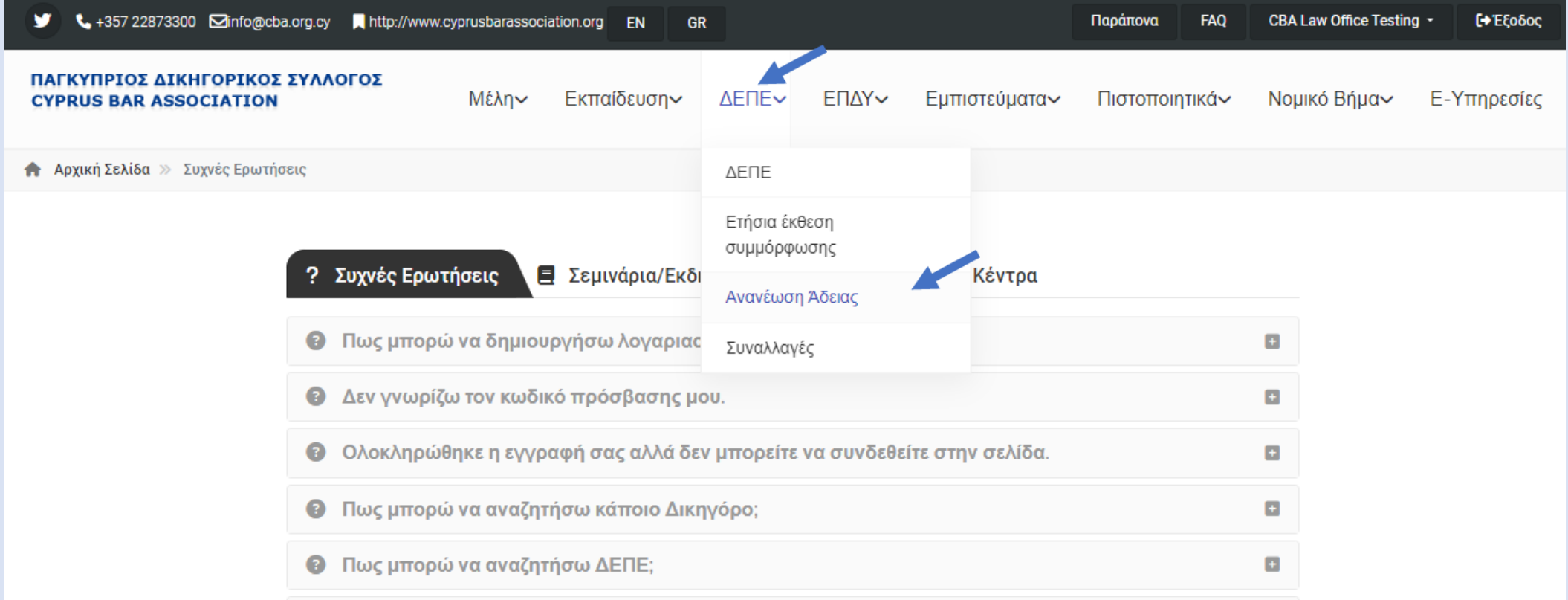

#### • Επιλέξτε το δικηγορικό γραφείο από του κουτάκι αριστερά

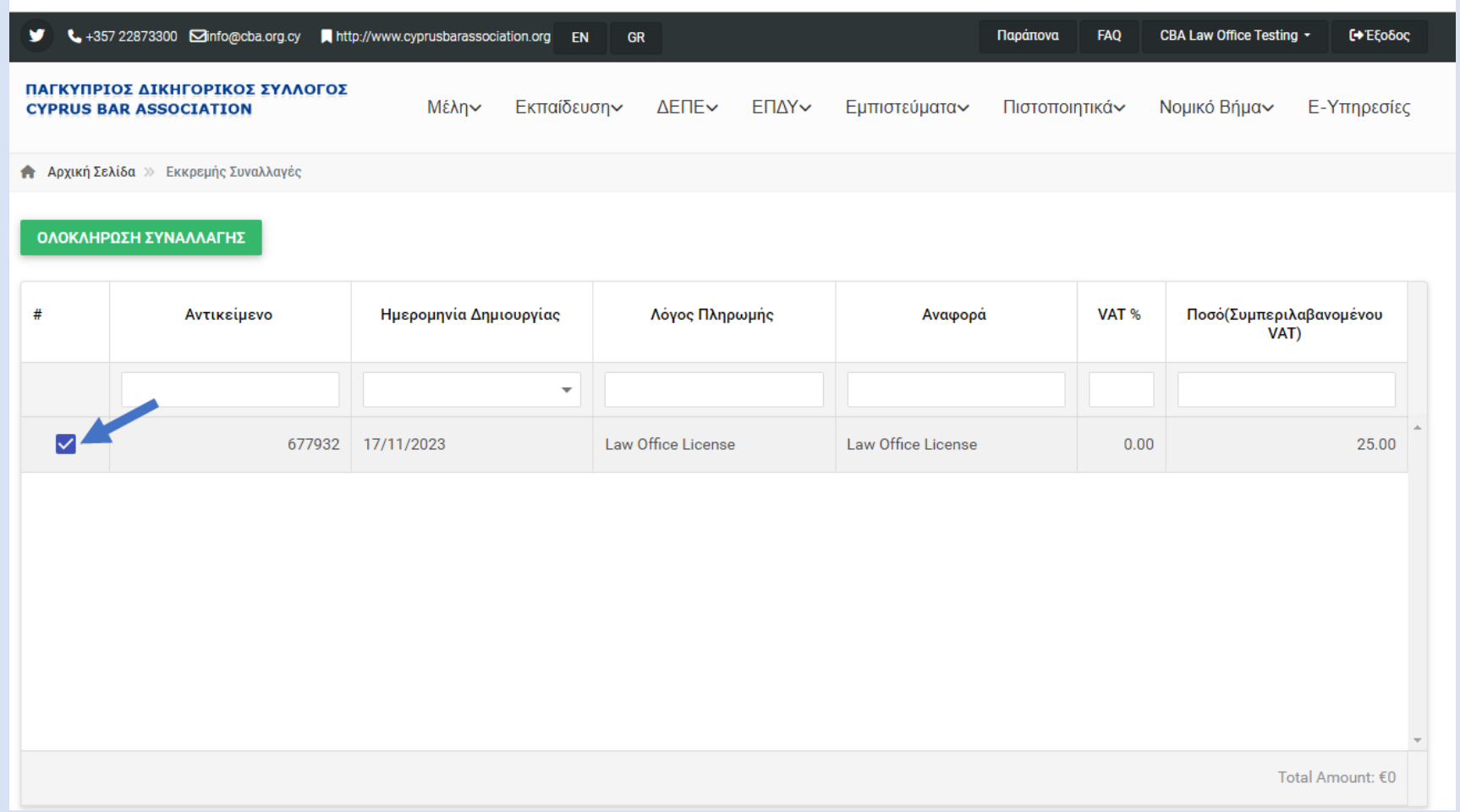

#### • Πατήστε την επιλογή «ΟΛΟΚΛΗΡΩΣΗ ΣΥΝΑΛΛΑΓΗΣ»

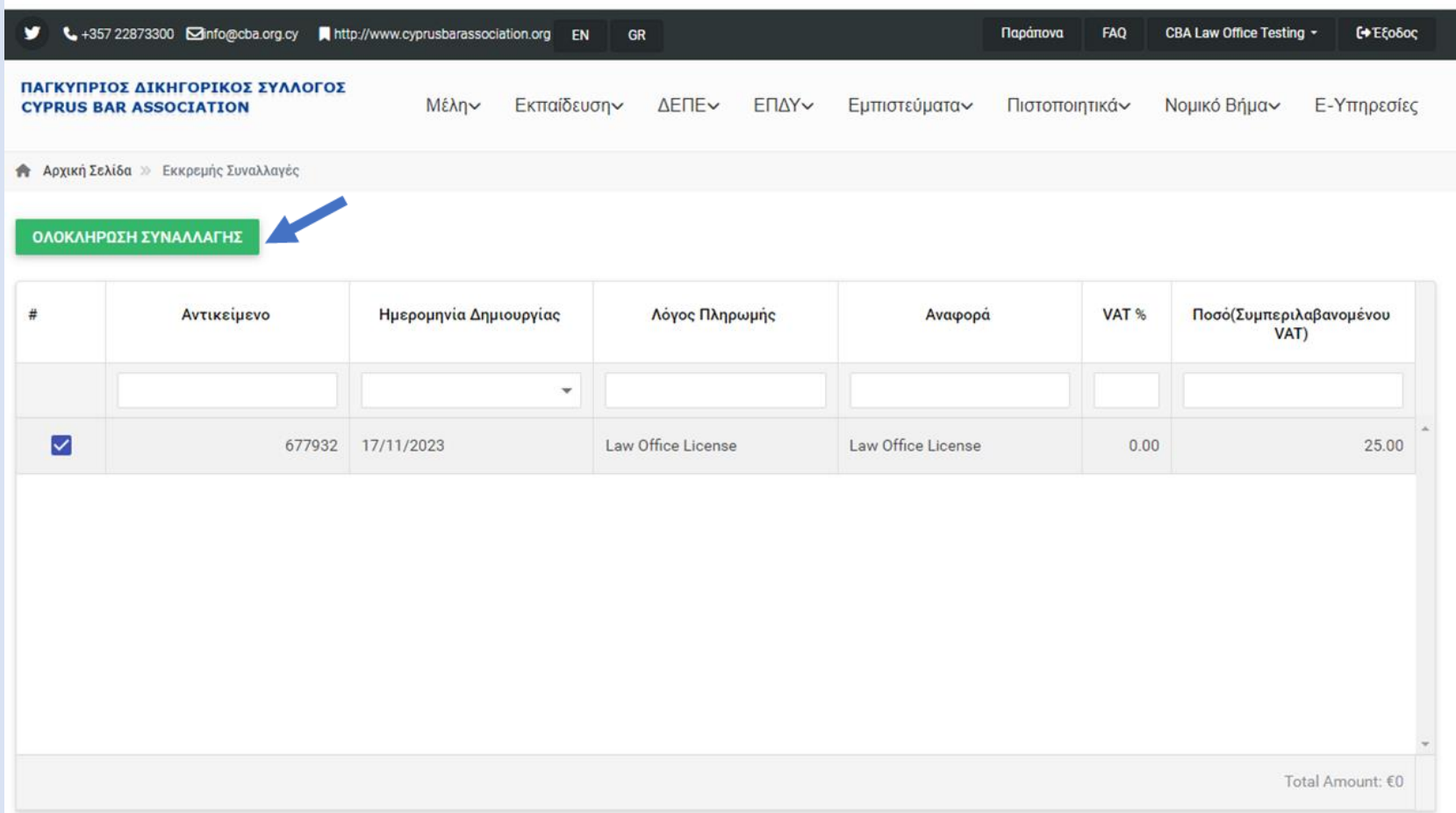

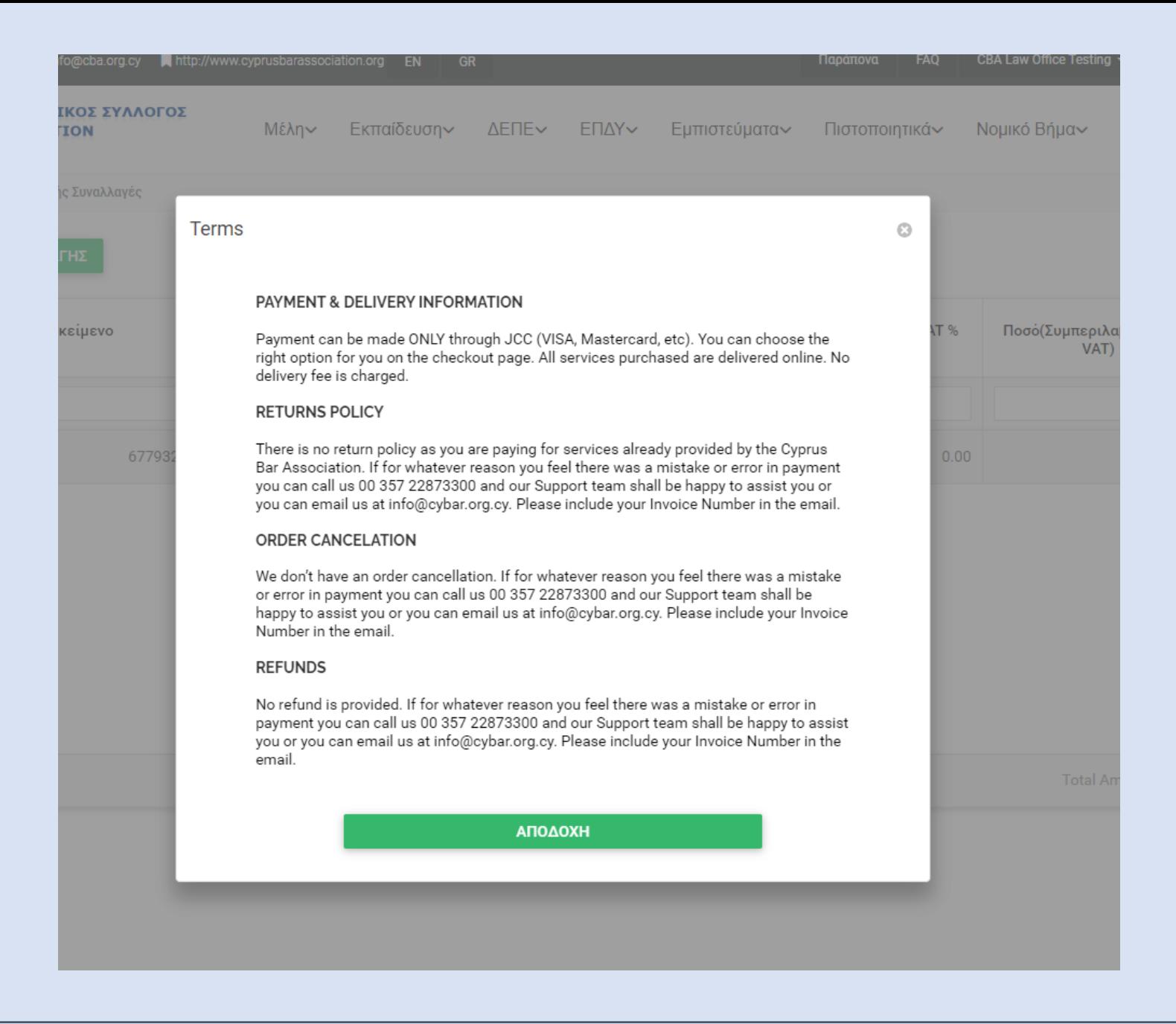

### • Ακολουθήστε τη διαδικασία για την πληρωμή του αντίστοιχου ποσού μέσω της JCC.

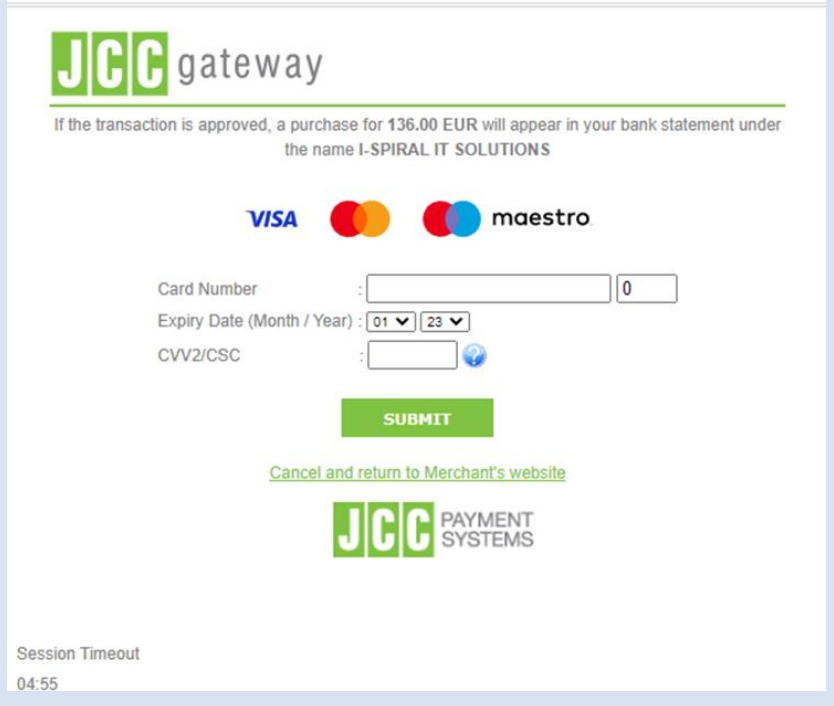

\* Το ποσό της ανανέωσης θα αναγράφεται στο πιστοποιητικό της ετήσιας άδειας και θεωρείται απόδειξη της συναλλαγής.

- H απόδειξη της συναλλαγής θα σας αποσταλεί μέσω e- mail
- Μπορείτε όμως να εντοπίσετε την απόδειξη καθώς και το αποδεικτικό καταβολής τέλους του δικηγορικού γραφείου στην κατηγορία «Συναλλαγές»

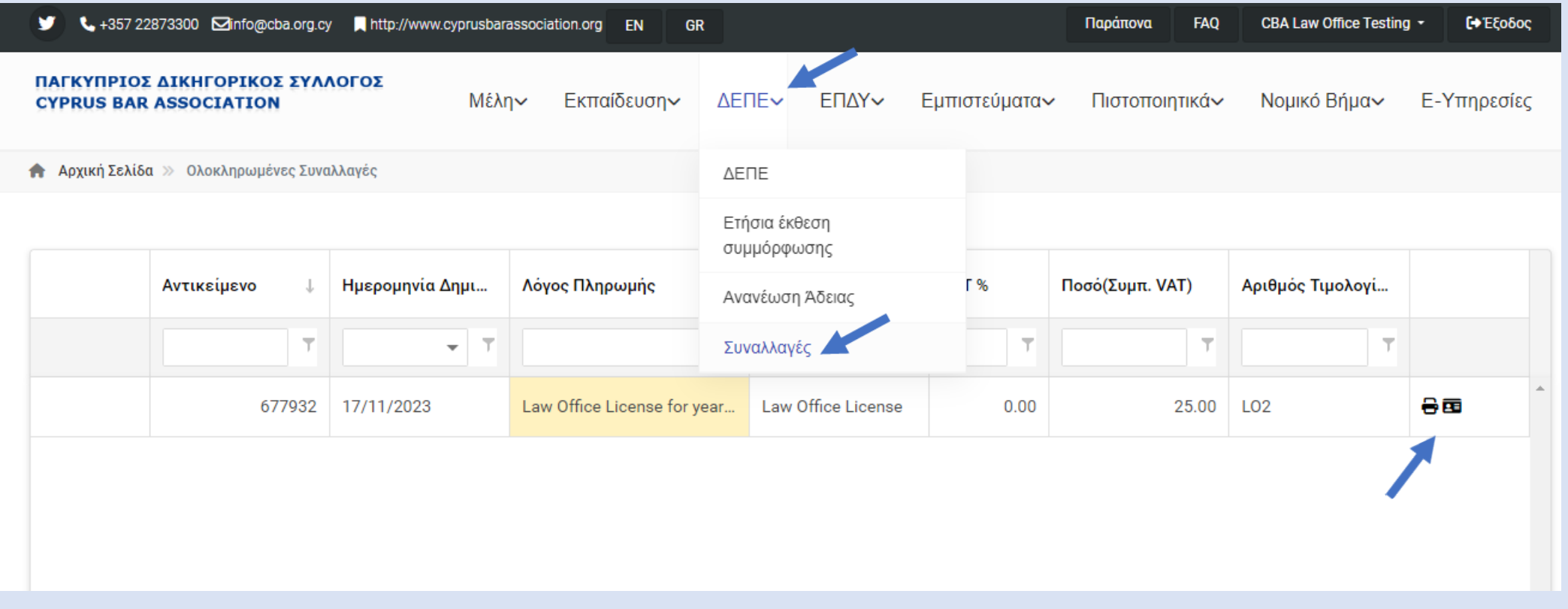